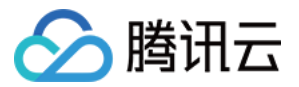

# 云 **HDFS**

# 操作指南

# 产品⽂档

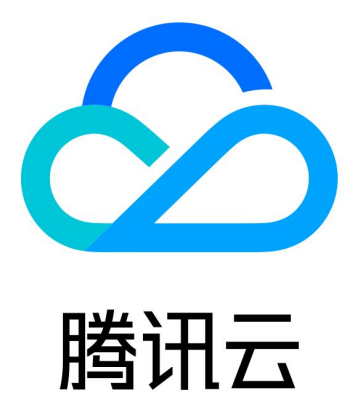

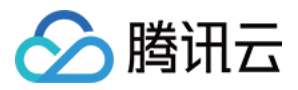

【版权声明】

©2013-2024 腾讯云版权所有

本文档著作权归腾讯云单独所有,未经腾讯云事先书面许可,任何主体不得以任何形式复制、修改、抄袭、传播全 部或部分本⽂档内容。

【商标声明】

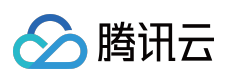

及其它腾讯云服务相关的商标均为腾讯云计算(北京)有限责任公司及其关联公司所有。本文档涉及的第三方主体 的商标,依法由权利人所有。

【服务声明】

本文档意在向客户介绍腾讯云全部或部分产品、服务的当时的整体概况,部分产品、服务的内容可能有所调整。您 所购买的腾讯云产品、服务的种类、服务标准等应由您与腾讯云之间的商业合同约定,除非双方另有约定,否则, 腾讯云对本⽂档内容不做任何明⽰或模式的承诺或保证。

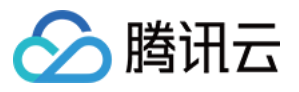

## 文档目录

[操作指南](#page-3-0)

创建 [CHDFS](#page-3-1)

[创建权限组](#page-6-0)

[创建权限规则](#page-7-0)

[创建挂载点](#page-9-0)

挂载 [CHDFS](#page-10-0)

使用 CAM [授权访问](#page-12-0)

通过 Java [代码访问](#page-16-0) CHDFS

[删除⽂件系统](#page-21-0)

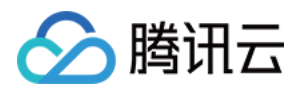

# <span id="page-3-1"></span><span id="page-3-0"></span>操作指南 创建 CHDFS

最近更新时间:2024-02-29 17:48:52

本文为您详细介绍如何在 CHDFS 控制台上创建文件系统。

#### 操作步骤

1. 登录 [CHDFS](https://console.tencentcloud.com/chdfs) 控制台, 在左侧导航栏中单击【文件系统】, 选择所需地域, 例如广州。 2. 单击【新建】, 在新建文件系统页面, 输入名称与描述。 名称:文件系统名称, 仅支持大小写字母、数字和 - 或 的组合, 长度为4-64的字符。 描述:文件系统描述信息。

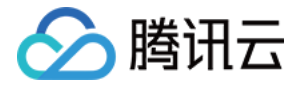

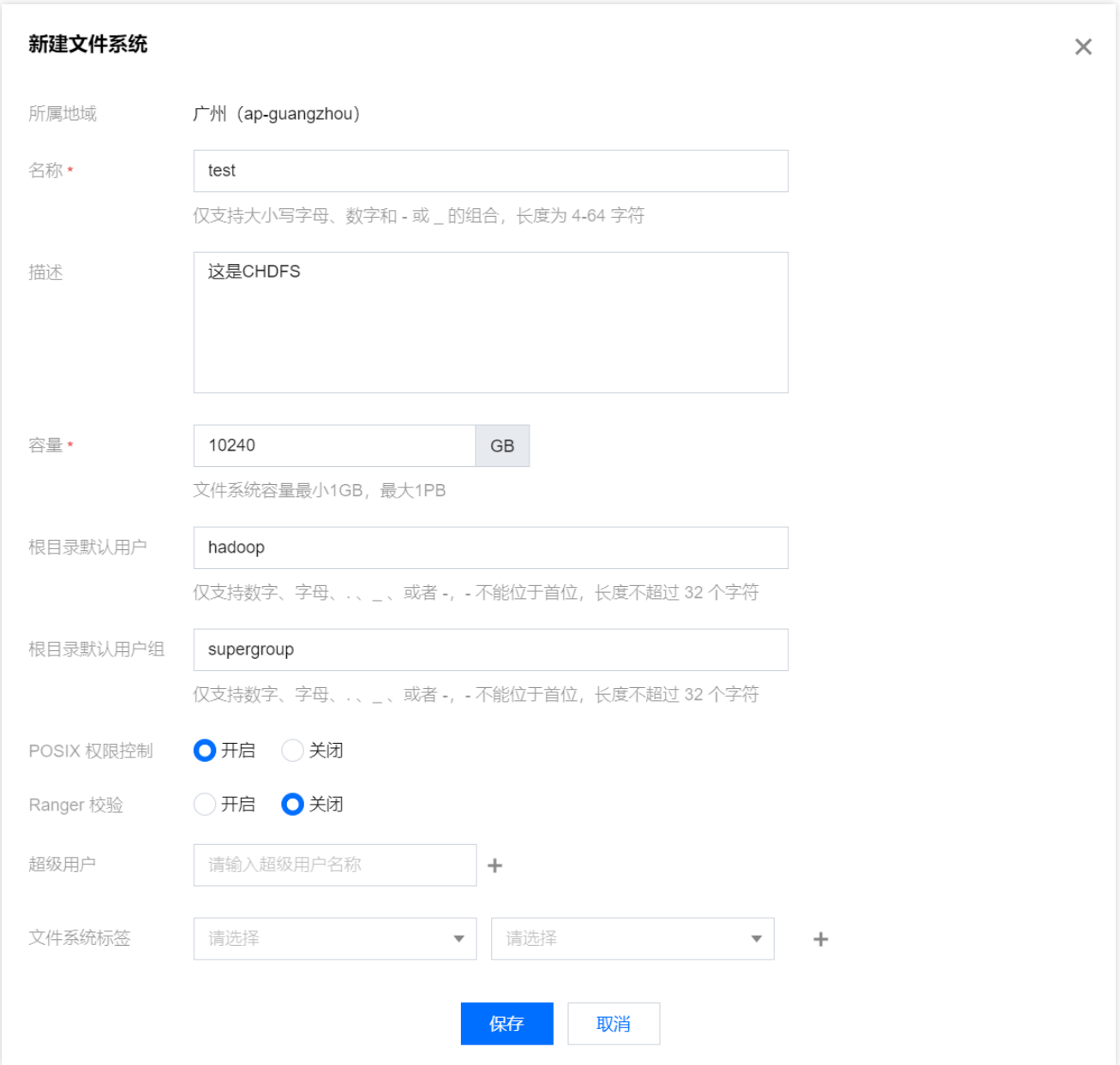

3. 单击【保存】, 即可新建 CHDFS。

4. 单击 CHDFS 上的【配置】,可查看 CHDFS 基础配置和挂载信息, 如下图所示:

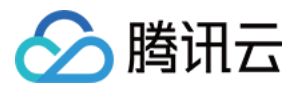

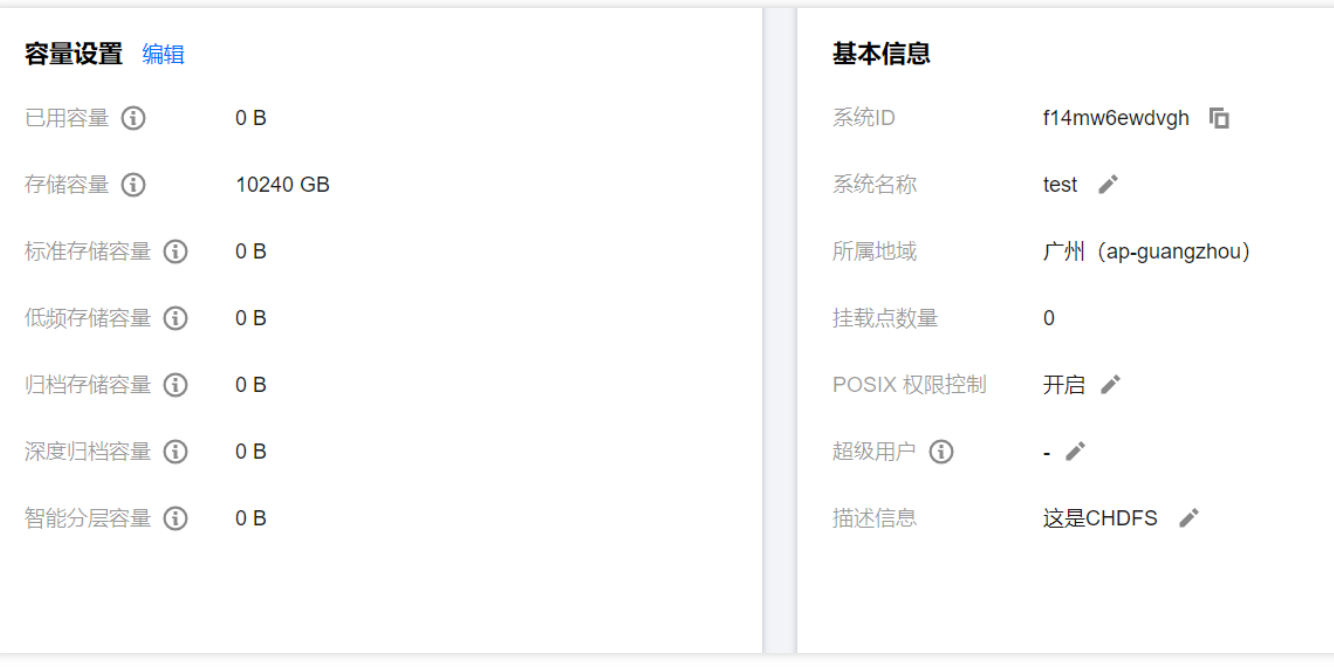

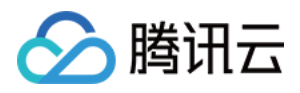

# <span id="page-6-0"></span>创建权限组

最近更新时间:2024-02-29 17:53:42

权限组实现对 CHDFS 的权限管理, 在使用 CHDFS 之前, 需要创建权限组, 本文为您详细介绍如何创建权限组。

#### 操作步骤

1. 登录 [CHDFS](https://console.tencentcloud.com/chdfs) 控制台, 在左侧导航栏中单击【权限组】, 选择所需地域, 例如广州。 2. 单击【新建】,在弹出的新建权限组窗口中,输入名称与描述。 名称:文件系统名称, 仅支持大小写字母、数字和 - 或 \_ 的组合, 长度为4-64的字符。 描述:权限组描述信息。

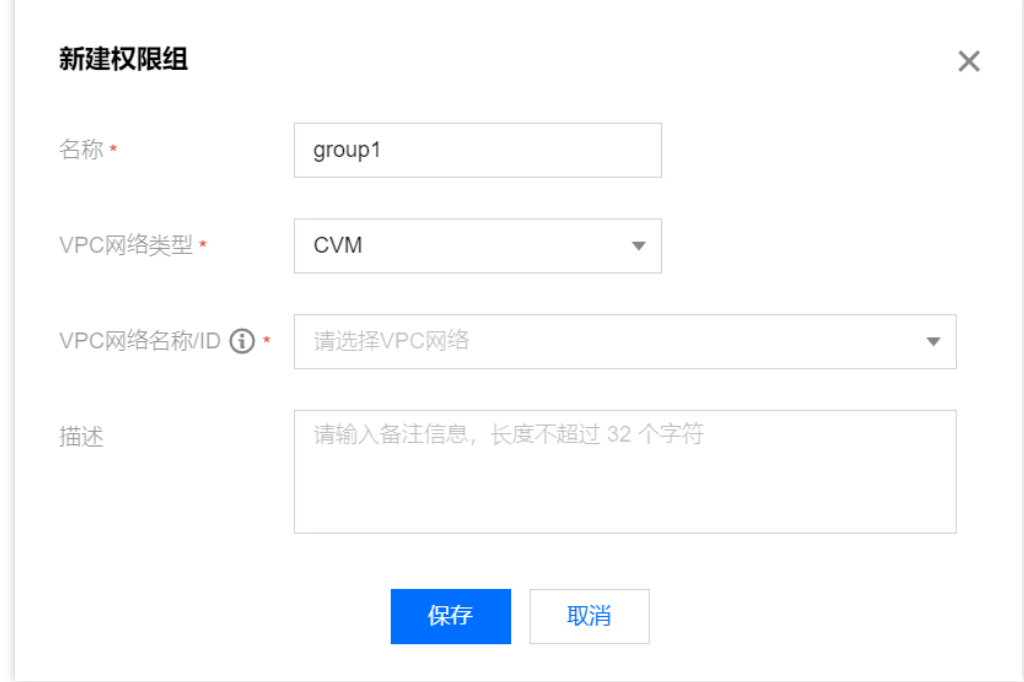

3. 单击【保存】, 即可新建权限组。

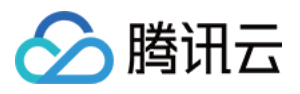

# <span id="page-7-0"></span>创建权限规则

最近更新时间:2022-03-30 09:30:25

权限组中包括各种权限规则, 实现对 CHDFS 权限的具体管理, 在使用 CHDFS 之前, 需要在已创建权限组中创建权 限规则,本⽂为您详细介绍如何创建权限规则。

## 前提条件

需已[创建权限组](https://www.tencentcloud.com/document/product/1106/41962),详情请参见创建权限组。

### 操作步骤

- 1. 登录 [CHDFS](https://console.tencentcloud.com/chdfs) 控制台, 在左侧导航栏中单击【权限组】, 选择所需地域, 例如广州。
- 2. 找到需要操作的权限组,单击【添加规则】,进入权限组规则配置页面,可以查看权限组基本信息和权限规则列 表。在规则列表中填写授权地址、访问模式、优先级。

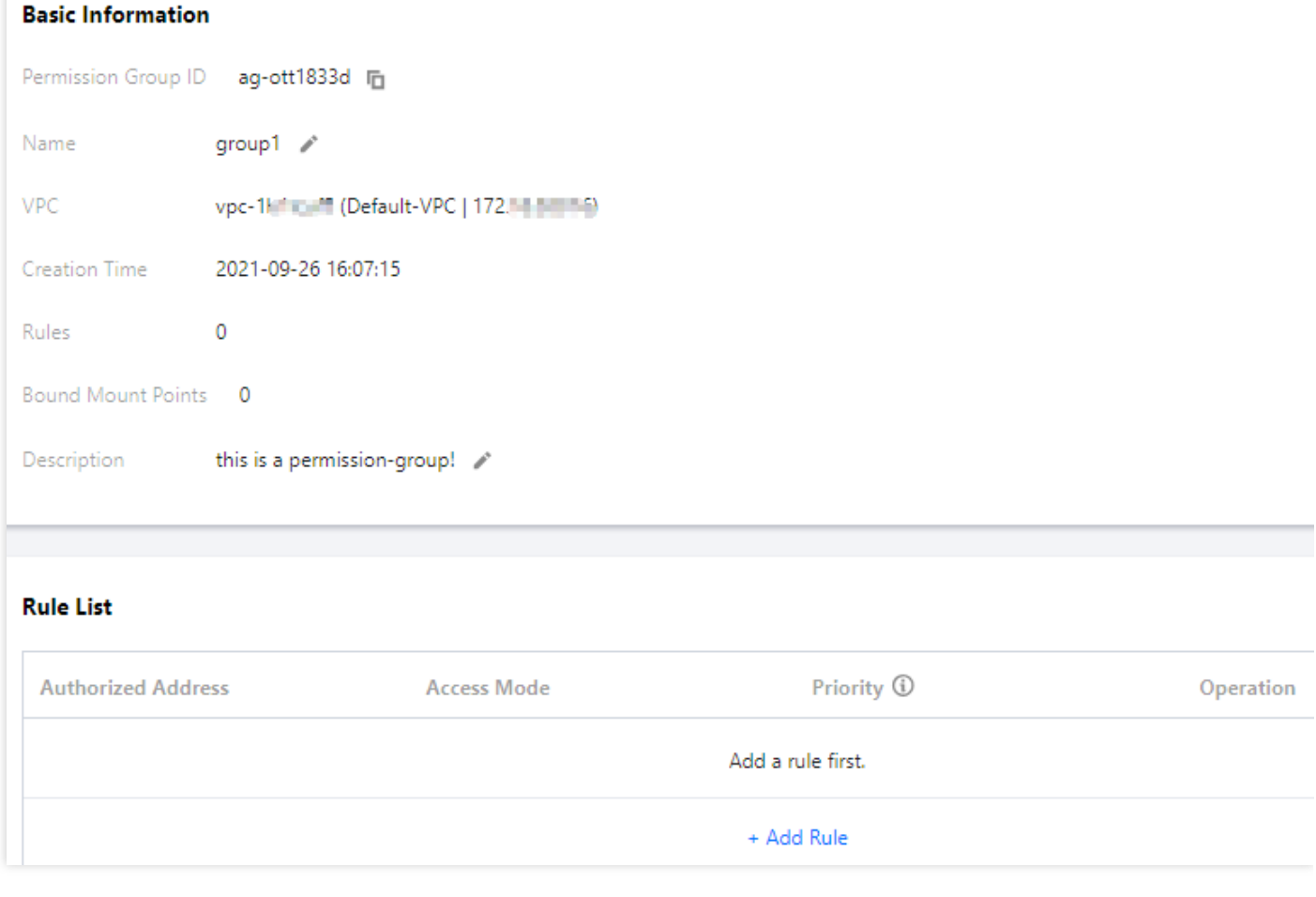

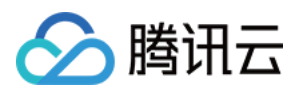

- 授权地址: 支持 IP 地址或网段, 含义为授权此 IP 地址或网段访问 CHDFS, 例如10.10.1.2或者10.10.1.2/20。
- 访问模式: 支持可读可写和只读, 含义为授权对 CHDFS 可读可写和只读访问。
- 优先级: 支持1 100, 1为最高优先级, 当 CHDFS 匹配到多条权限规则时, 高优先级规则覆盖低优先级规则。

3. 单击【保存】,即可创建权限规则。

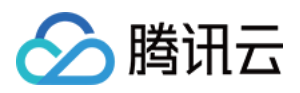

# <span id="page-9-0"></span>创建挂载点

最近更新时间:2022-03-30 09:30:26

CVM、CPM 2.0或者容器通过挂载点来访问 CHDFS 中数据,挂载点是 CHDFS 在 VPC 内访问的目标地址,同时每 个挂载点对应⼀个域名,本⽂为您详细介绍如何创建挂载点。

#### 操作步骤

- 1. 登录 [CHDFS](https://console.tencentcloud.com/chdfs) 控制台, 在左侧导航栏中单击【文件系统】, 选择所需地域, 例如广州。
- 2. 找到需要操作的 CHDFS,单击其【配置】,可查看其基础配置和挂载信息。
- 3. 选择【挂载点】>【添加挂载点】,在添加挂载点页面,输入名称, 指定 VPC 网络和权限组。
- 名称:挂载点名称, 仅支持大小写字母、数字和 或 的组合, 长度为4 64的字符。
- VPC 网络名称/ID: 选择 VPC 网络。
- 权限组:选择权限组,若未新建,请先[创建权限组](https://www.tencentcloud.com/document/product/1106/41962)。

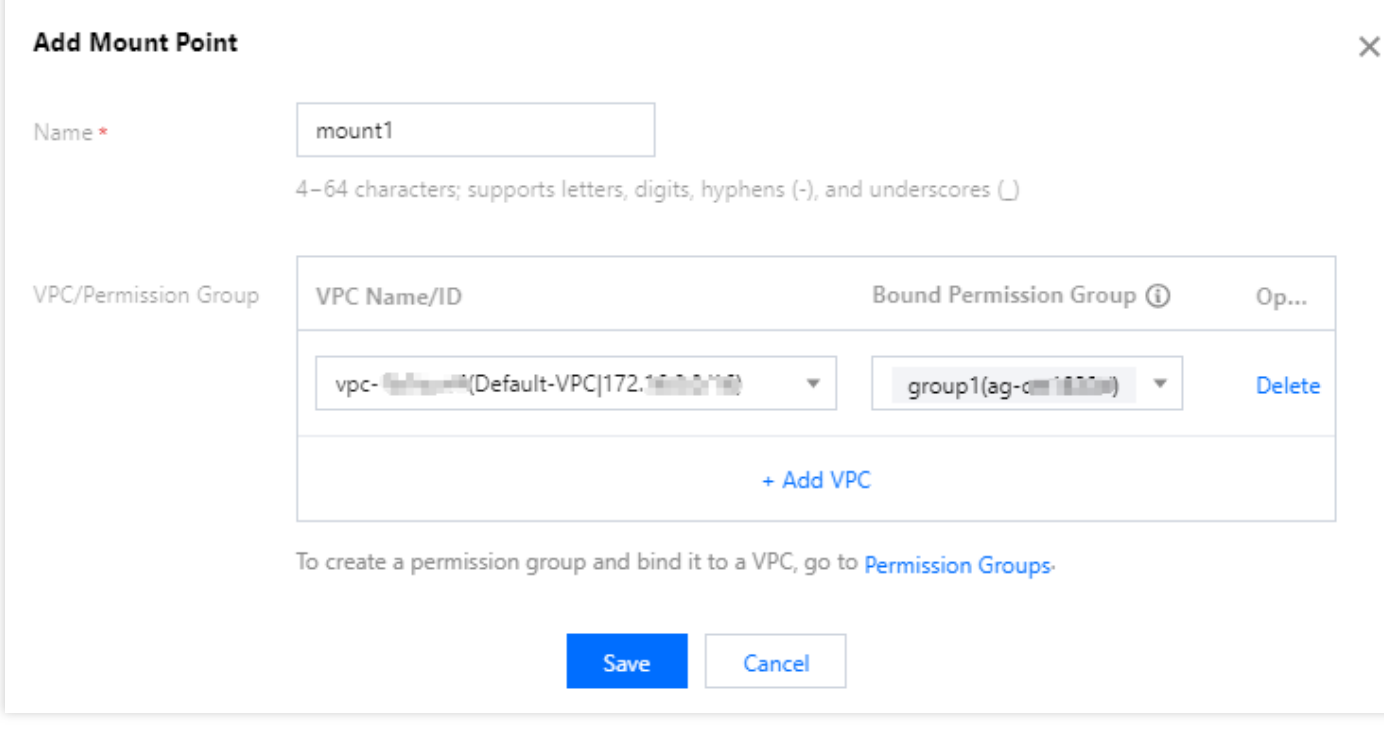

3. 单击【保存】,即可新建挂载点。

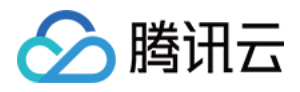

# <span id="page-10-0"></span>挂载 CHDFS

最近更新时间:2022-03-30 09:30:26

创建 CHDFS 及挂载点后,可以通过挂载点挂载 CHDFS,本⽂为您详细介绍如何挂载 CHDFS。

## 前提条件

- 确保挂载的机器或者容器内安装了 Java 1.8。
- 确保挂载的机器或者容器其 VPC, 与挂载点指定 VPC 相同。
- 确保挂载的机器或者容器其 VPC IP, 与挂载点指定权限组中有一条权限规则授权地址匹配。

#### 操作步骤

#### 1. 下载 [CHDFS-Hadoop](https://github.com/tencentyun/chdfs-hadoop-plugin) JAR 包。

- 2. 将 JAR 包放置对应的⽬录下,对于 EMR 集群,可同步到所有节点 的 /usr/local/service/hadoop/share/hadoop/common/lib/ ⽬录下。
- 3. 编辑 core-site.xml 文件, 新增以下基本配置:

```
<!--chdfs 的实现类-->
<property>
<name>fs.AbstractFileSystem.ofs.impl</name>
<value>com.qcloud.chdfs.fs.CHDFSDelegateFSAdapter</value>
</property>
<property>
<name>fs.ofs.impl</name>
<value>com.qcloud.chdfs.fs.CHDFSHadoopFileSystemAdapter</value>
</property>
<!--本地 cache 的临时⽬录, 对于读写数据, 当内存 cache 不⾜时会写⼊本地硬盘, 这个路径若不存
在会⾃动创建-->
<property>
<name>fs.ofs.tmp.cache.dir</name>
<value>/data/chdfs_tmp_cache</value>
</property>
<!--appId-->
<property>
<name>fs.ofs.user.appid</name>
```
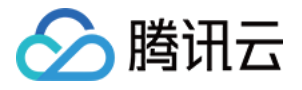

<value>1250000000</value> </property>

4. 将 core-site.xml 同步到所有 hadoop 节点上。

```
说明:
```
对于 EMR 集群, 以上步骤3、4可在 EMR 控制台的组件管理中, 修改 HDFS 配置即可。

- 5. 使用 hadoop fs 命令行工具, 运行 hadoop fs -ls ofs://\${mountpoint}/ 命令, 这里 mountpoint 为挂 载地址。如果正常列出文件列表,则说明已经成功挂载 CHDFS。
- 6. 用户也可使用 hadoop 其他配置项, 或者 mr 任务在 CHDFS 上运行数据任务。对于 mr 任务, 可以通过 -Dfs.defaultFS=ofs://\${mountpoint}/ 将本次任务的默认输入输出 FS 改为 CHDFS。

### 其他配置项

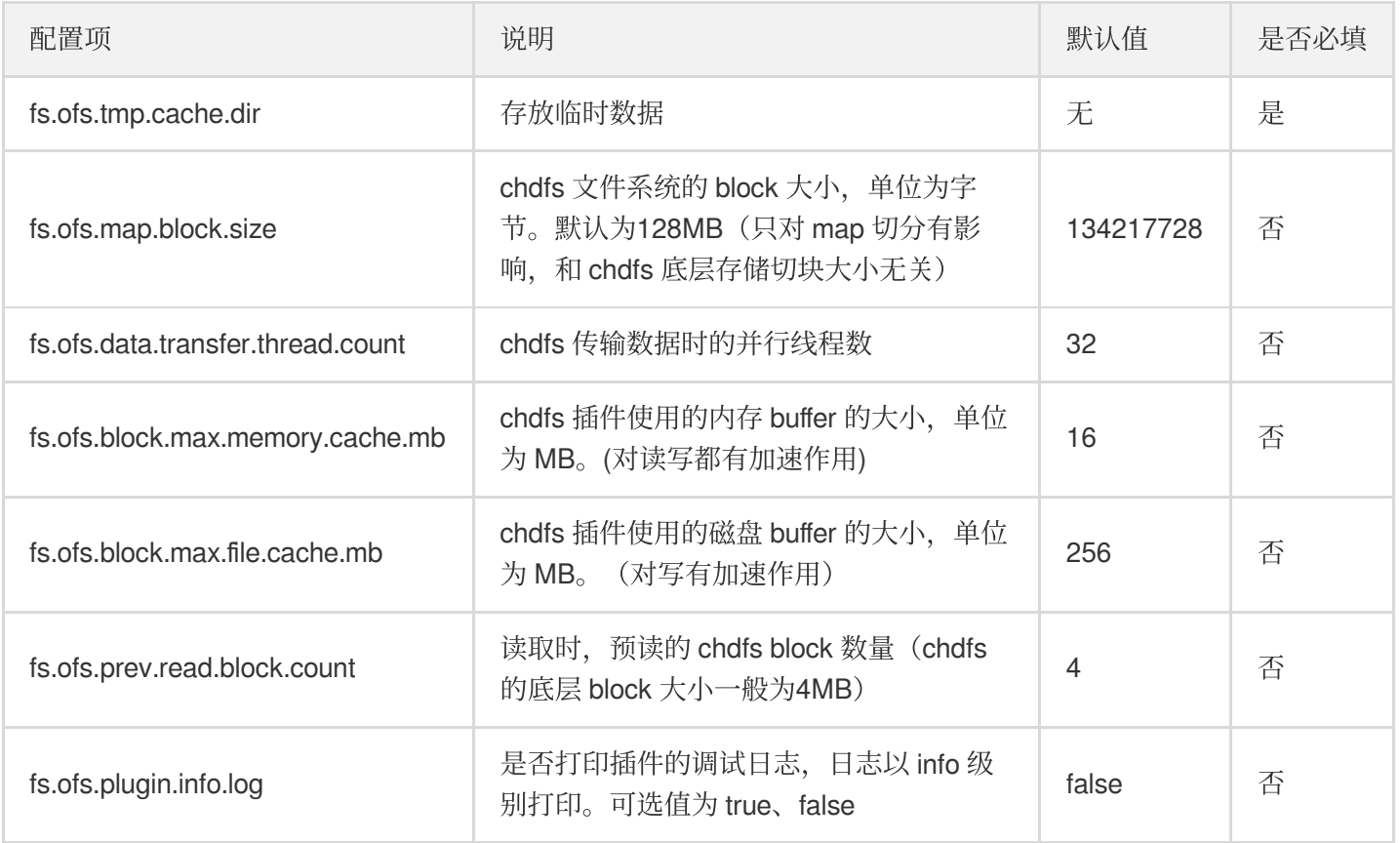

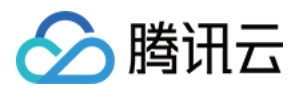

# <span id="page-12-0"></span>使用 CAM 授权访问

最近更新时间:2022-03-30 09:30:26

## CHDFS 预设策略

#### CHDFS 预设授权策略如下:

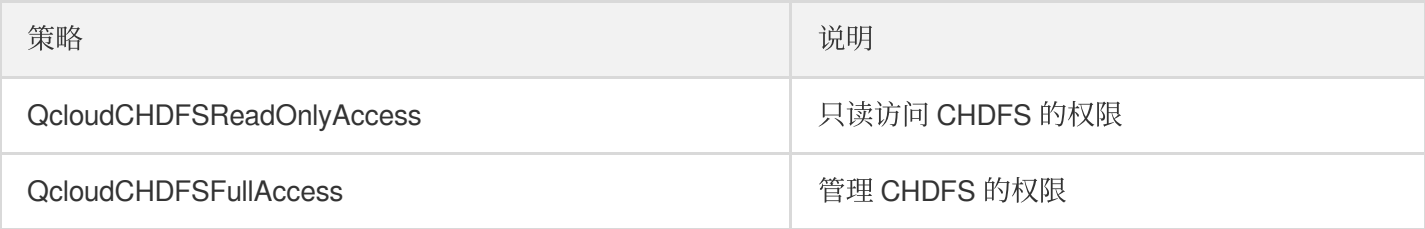

#### **CHDFS** 授权操作

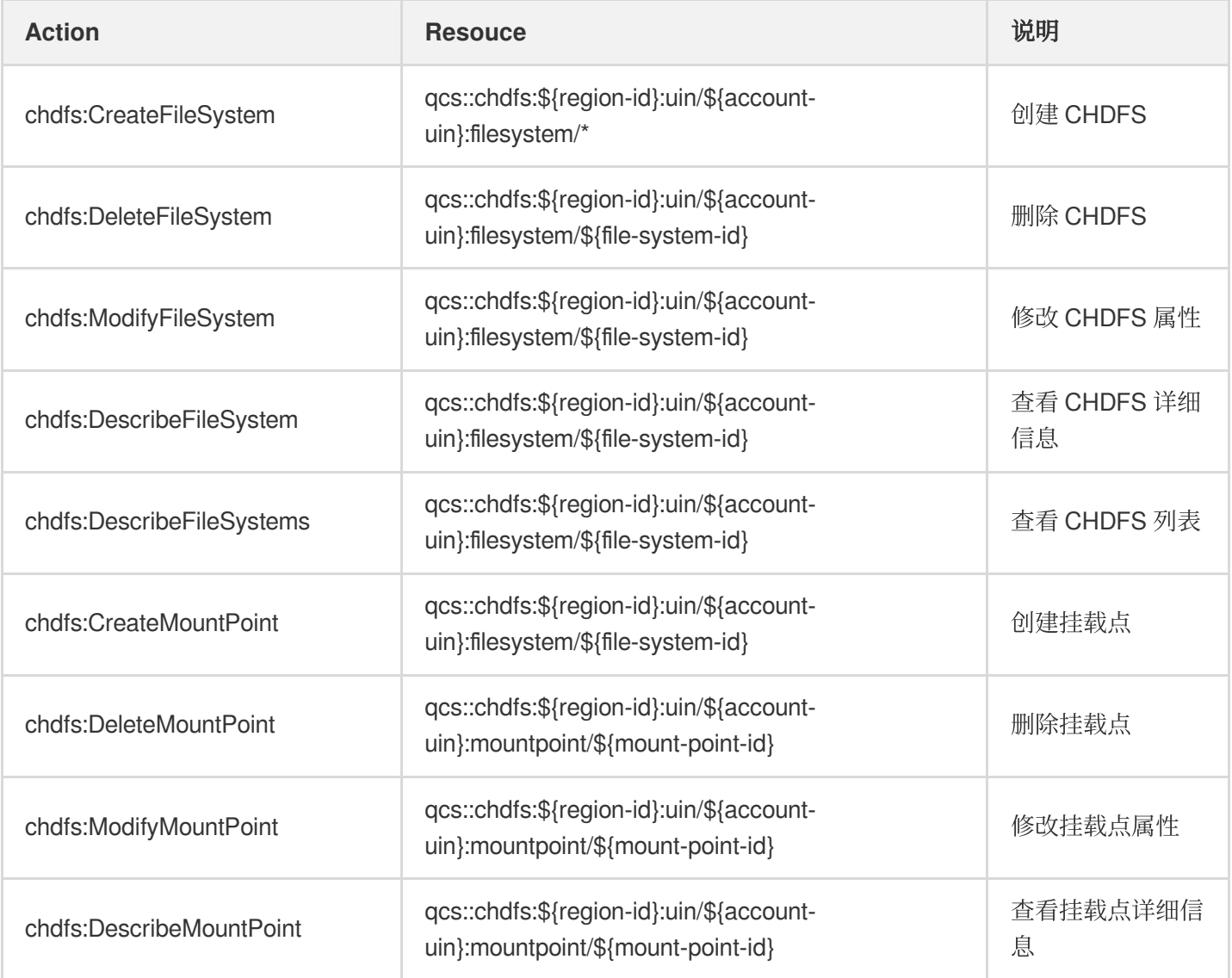

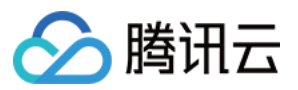

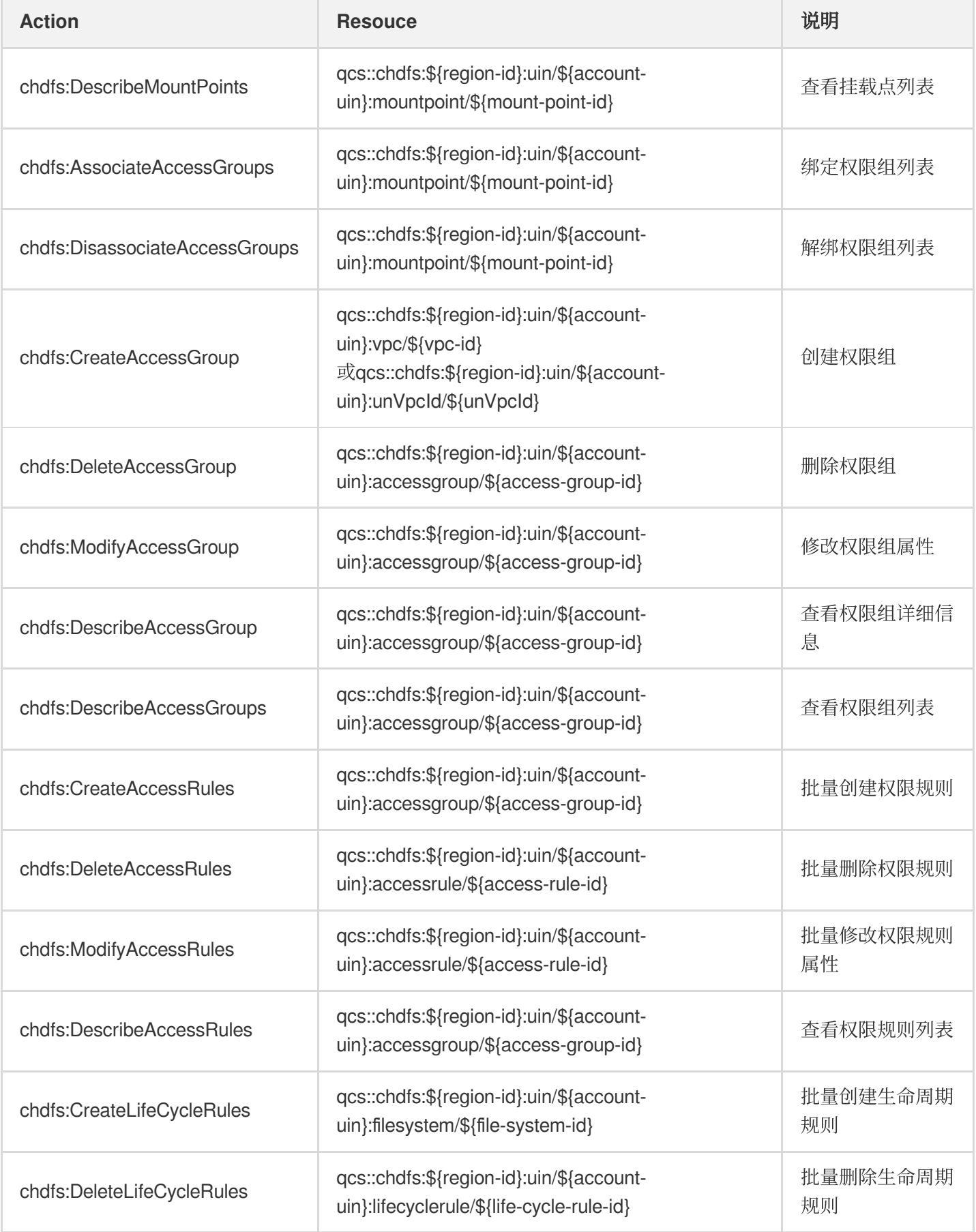

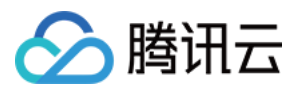

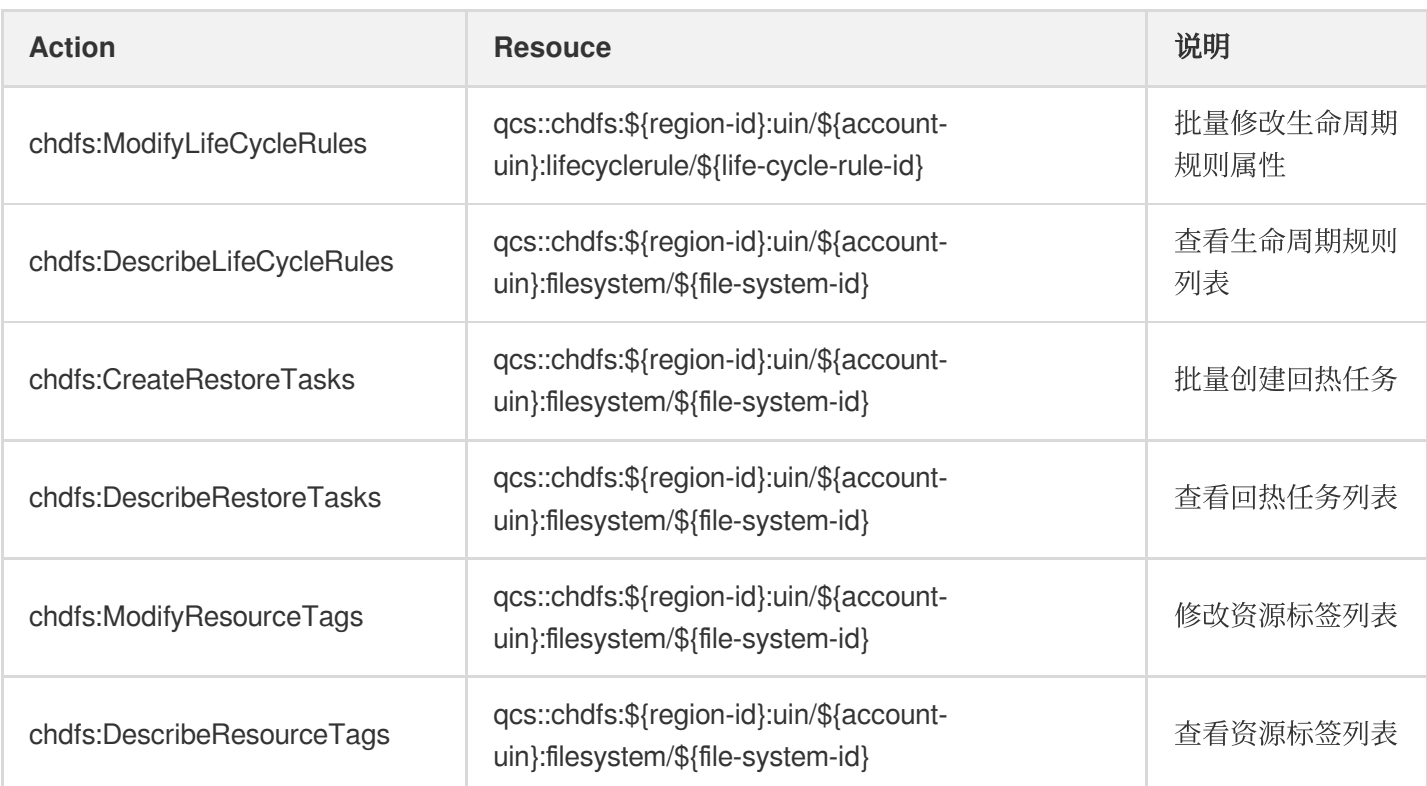

## CHDFS 授权策略示例

授予子账号 CHDFS 管控系统只读权限的策略示例如下:

```
{
"version": "2.0",
"statement": [{
"effect": "allow",
"action": [
"name/chdfs:Describe*"
\frac{1}{\sqrt{2}}"resource": [
\mathbf{u} \star \mathbf{u}]
}]
}
```
授予子账号查看 CHDFS 的策略示例如下:

```
{
"version": "2.0",
"statement": [{
"effect": "allow",
"action": [
```
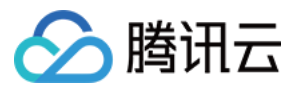

#### "name/chdfs:DescribeFileSystem"

```
],
"resource": [
"qcs::chdfs::uin/ownerUin:filesystem/fileSystemId"
]
}]
}
```
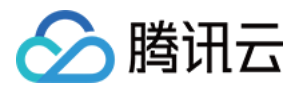

# <span id="page-16-0"></span>通过 Java 代码访问 CHDFS

最近更新时间:2022-03-30 09:30:26

## 操作场景

在部署云 HDFS (Cloud HDFS, CHDFS) 的 JAR 包之后,除了可以使用命令行、大数据组件等方式操作 CHDFS ,还可以通过 Java 代码来访问 CHDFS。本文指导您如何通过 Java 代码访问 CHDFS。

## 前提条件

- 确保已经部署了 [CHDFS](https://www.tencentcloud.com/document/product/1106/41965) 的相关 JAR 包。详情请参见 挂载 CHDFS。
- 确保运行 Java 程序的机器处于挂载点权限组允许访问的私有网络 VPC 中。

#### 操作步骤

1. 新建 maven 工程, 并在 maven 的 pom.xml 中添加以下依赖项(请根据自己实际 hadoop 环境设置 hadoopcommon 包的版本)。

```
<dependencies>
<dependency>
<groupId>org.apache.hadoop</groupId>
<artifactId>hadoop-common</artifactId>
<version>2.8.5</version>
<scope>provided</scope>
</dependency>
</dependencies>
```
2. 参考如下操作 hadoop 的代码进行修改, 其中的配置项及其说明可参见 挂载 [CHDFS](https://www.tencentcloud.com/document/product/1106/41965)。 以下只列出部分常见的文件系统操作接口,其他接口请参考 Hadoop [FileSystem](https://hadoop.apache.org/docs/r2.8.2/api/org/apache/hadoop/fs/FileSystem.html) 接口文档。

```
package com.qcloud.chdfs.demo;
import org.apache.commons.io.IOUtils;
import org.apache.hadoop.conf.Configuration;
import org.apache.hadoop.fs.FSDataInputStream;
import org.apache.hadoop.fs.FSDataOutputStream;
import org.apache.hadoop.fs.FileChecksum;
import org.apache.hadoop.fs.FileStatus;
```
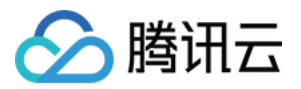

```
云 HDFS
```

```
import org.apache.hadoop.fs.FileSystem;
import org.apache.hadoop.fs.Path;
import java.io.IOException;
import java.net.URI;
import java.nio.ByteBuffer;
public class Demo {
private static FileSystem initFS() throws IOException {
Configuration conf = new Configuration();
// CHDFS 的配置项可参⻅ https://cloud.tencent.com/document/product/1105/36368
// 以下配置是必填项
conf.set("fs.ofs.impl", "com.qcloud.chdfs.fs.CHDFSHadoopFileSystemAdapter");
conf.set("fs.AbstractFileSystem.ofs.impl", "com.qcloud.chdfs.fs.CHDFSDelegateFS
Adapter");
conf.set("fs.ofs.tmp.cache.dir", "/data/chdfs tmp_cache");
conf.set("fs.ofs.user.appid", "1250000000");
// 其他可选配置项请参⻅ https://cloud.tencent.com/document/product/1105/36368
String chdfsUrl = "ofs://f4maaabbb-ccdd.chdfs.ap-guangzhou.myqcloud.com/";
return FileSystem.get(URI.create(chdfsUrl), conf);
}
private static void mkdir(FileSystem fs, Path filePath) throws IOException {
fs.mkdirs(filePath);
}
private static void createFile(FileSystem fs, Path filePath) throws IOException
{
// 创建⼀个⽂件(如果存在则将其覆盖)
// if the parent dir does not exist, fs will create it!
FSDataOutputStream out = fs.create(filePath, true);
try {
// 写⼊⼀个⽂件
String content = "test write file";
out.write(content.getBytes());
} finally {
IOUtils.closeQuietly(out);
}
}
private static void readFile(FileSystem fs, Path filePath) throws IOException {
FSDataInputStream in = fs.open(filePath);
try {
byte[] buf = new byte[4096];
int readLen = -1;
do {
readLen = in.read(buf);
} while (readLen >= 0);
} finally {
IOUtils.closeQuietly(in);
}
}
```
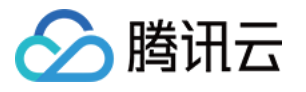

```
private static void queryFileOrDirStatus(FileSystem fs, Path path) throws IOExc
eption {
FileStatus fileStatus = fs.getFileStatus(path);
if (fileStatus.isDirectory()) {
System.out.printf("path %s is dir\n", path);
return;
}
long fileLen = fileStatus.getLen();
long accessTime = fileStatus.getAccessTime();
long modifyTime = fileStatus.getModificationTime();
String owner = fileStatus.getOwner();
String group = fileStatus.getGroup();
System.out.printf("path %s is file, fileLen: %d, accessTime: %d, modifyTime: %
d, owner: %s, group: %s\n",
path, fileLen, accessTime, modifyTime, owner, group);
}
// 默认的校验类型为 COMPOSITE-CRC32C
private static void getFileCheckSum(FileSystem fs, Path path) throws IOExceptio
n {
FileChecksum checksum = fs.getFileChecksum(path);
System.out.printf("path %s, checkSumType: %s, checkSumCrcVal: %d\n",
path, checksum.getAlgorithmName(), ByteBuffer.wrap(checksum.getBytes()).getInt
();
}
private static void copyFileFromLocal(FileSystem fs, Path chdfsPath, Path local
Path) throws IOException {
fs.copyFromLocalFile(localPath, chdfsPath);
}
private static void copyFileToLocal(FileSystem fs, Path chdfsPath, Path localPa
th) throws IOException {
fs.copyToLocalFile(chdfsPath, localPath);
}
private static void renamePath(FileSystem fs, Path oldPath, Path newPath) throw
s IOException {
fs.rename(oldPath, newPath);
}
private static void listDirPath(FileSystem fs, Path dirPath) throws IOException
{
FileStatus[] dirMemberArray = fs.listStatus(dirPath);
```
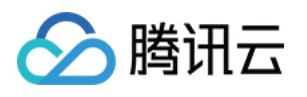

```
for (FileStatus dirMember : dirMemberArray) {
System.out.printf("dirMember path %s, fileLen: %d\n", dirMember.getPath(), dirM
ember.getLen());
}
}
// 递归删除标志⽤于删除⽬录
// 如果递归为 false 并且 dir 不为空,则操作将失败
private static void deleteFileOrDir(FileSystem fs, Path path, boolean recursiv
e) throws IOException {
fs.delete(path, recursive);
}
private static void closeFileSystem(FileSystem fs) throws IOException {
fs.close();
}
public static void main(String[] args) throws IOException {
// 初始化⽂件
FileSystem fs = initFS();
// 创建⽂件
Path chdfsFilePath = new Path("/folder/exampleobject.txt");
createFile(fs, chdfsFilePath);
// 读取⽂件
readFile(fs, chdfsFilePath);
// 查询⽂件或⽬录
queryFileOrDirStatus(fs, chdfsFilePath);
// 获取⽂件校验和
getFileCheckSum(fs, chdfsFilePath);
// 从本地复制⽂件
Path localFilePath = new Path("file:///home/hadoop/ofs_demo/data/exampleobject.
txt");
copyFileFromLocal(fs, chdfsFilePath, localFilePath);
// 获取⽂件到本地
Path localDownFilePath = new Path("file:///home/hadoop/ofs_demo/data/exampleobj
ect.txt");
copyFileToLocal(fs, chdfsFilePath, localDownFilePath);
// 重命名
Path newPath = new Path("/doc/example.txt");
renamePath(fs, chdfsFilePath, newPath);
```
# 腾讯云

```
// 删除⽂件
deleteFileOrDir(fs, newPath, false);
// 创建⽬录
Path dirPath = new Path("/folder");
mkdir(fs, dirPath);
// 在⽬录中创建⽂件
Path subFilePath = new Path("/folder/exampleobject.txt");
createFile(fs, subFilePath);
// 列出⽬录
listDirPath(fs, dirPath);
// 删除⽬录
deleteFileOrDir(fs, dirPath, true);
// 关闭⽂件系统
closeFileSystem(fs);
}
}
```
#### 3. 编译和运行。

说明:

运⾏前,请确保已正确设置 classpath。classpath 需包含 Hadoop common 包以及 CHDFS 包的路径。

```
CHDFS 逐步操作, 那么 Hadoop common 包通常在
 /usr/local/service/hadoop/share/hadoop/common/ ⽬录下,CHDFS 包通常
 在 /usr/local/service/hadoop/share/hadoop/common/lib/ ⽬录下。
```
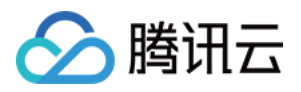

## <span id="page-21-0"></span>删除⽂件系统

最近更新时间:2022-03-30 09:30:26

本文为您详细介绍如何在 CHDFS 控制台上删除文件系统。

#### 注意:

文件系统删除后,该系统下的所有配置将会被清空,且无法恢复,请谨慎操作。

#### 操作步骤

#### 1. 登录 [CHDFS](https://console.tencentcloud.com/chdfs) 控制台。

- 2. 在左侧导航栏中,单击【⽂件系统】。
- 3. 在文件系统界面中,选择文件系统所在的地域,例如广州。

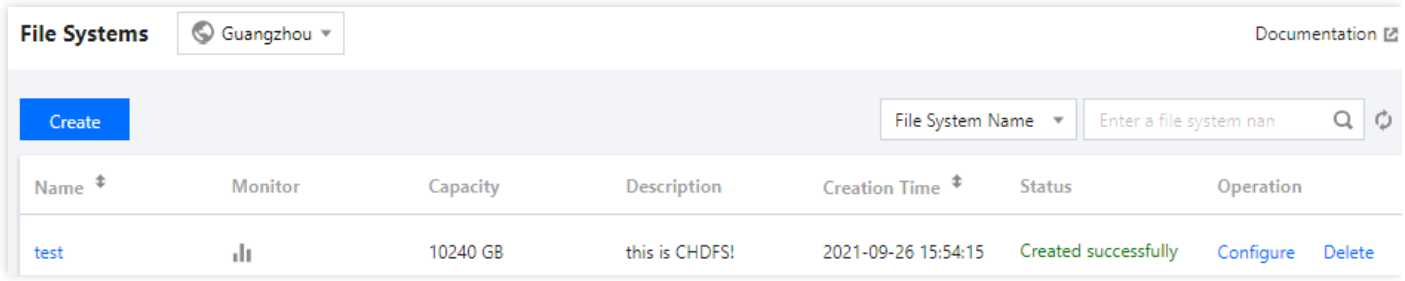

4. 在文件系统列表中找到需要删除的文件系统,并单击文件系统右侧的【删除】。

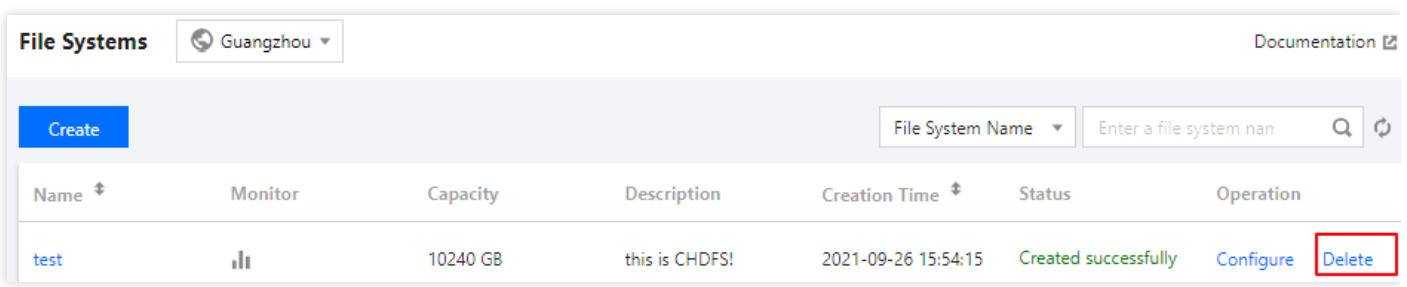

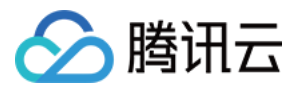

#### 5. 在弹出的窗口中,单击【删除】,即可删除文件系统。

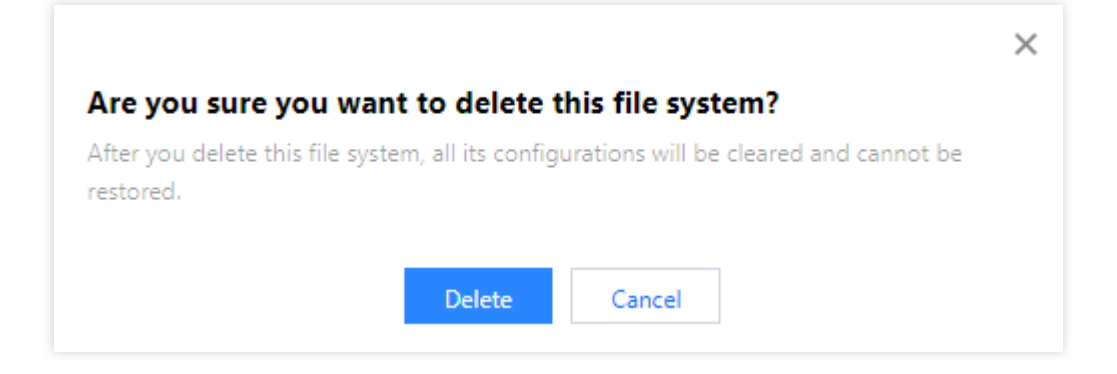